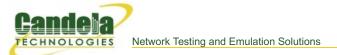

# **CT961 LANforge-ICE 45Mbps WAN Emulator**

The CT961 is an economical choice for a 1U rack-mount network emulator supporting speeds up to 45Mbps (bidirectional). The CT961 fits into a standard rack and is only 14 inches deep. It supports standard VGA, Keyboard, and Mouse interfaces for easy console/desktop access to the system. The CT961 is relatively noisy, so it is better for a data center deployment than a desktop environment. No additional hardware or software is required, but you may wish to manage the system using the LANforge-GUI on a separate machine.

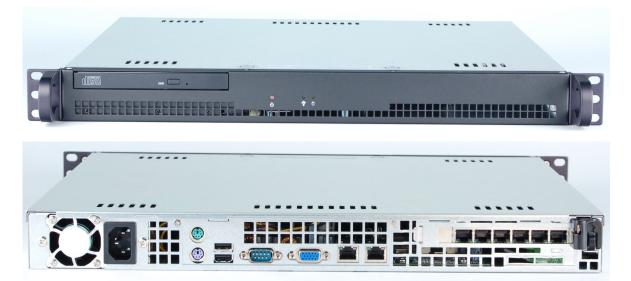

NOTE: This product may have a different hardware configuration than the system pictured above. Refer to your official quote for details.

Candela Technologies Inc., 2417 Main Street, Suite 201, P.O. Box 3285, Ferndale, WA 98248, USA www.candelatech.com | sales@candelatech.com | +1 360 380 1618

# **Example Network Diagram**

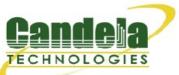

## LANforge ICE Network Diagram

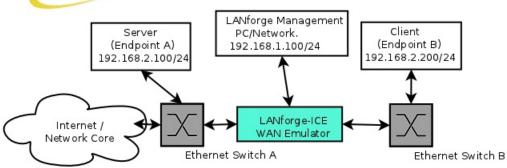

This diagram shows how one might use LANforge ICE to emulate a Wide Area Network between a Server and Client. When the Client communicates with the Server, the traffic will flow through the Ethernet switches and then through LANforge ICE. LANforge ICE will enforce the rate limitation and other network emulation as configured. The Client and Server are on the same subnet. For a simpler configuration, the Client and Server can be directly connected to the LANforge ICE system.

## **Quick Start Guide**

- 1. Connect Management ethernet port to Management network or management PC. If connecting directly to a PC, an ethernet cross-over cable should be used. Or, connect VGA, Keyboard, and Mouse to the chassis and manage it locally.
- 2. Connect Client to one WAN emulation port and Server to the other. The two interfaces will be bridged and this bridge will inject the network emulation.
- 3. Connect power plug to a standard US or European AC power source.
- 4. If managing remotely, install the LANforge-GUI on a separate management PC or Laptop. Windows and Linux GUIs are supported: Select the correct one from the CDROM or Candela Technologies Download page and install it.
- 5. The CT961 should now boot. If DHCP is enabled on the Management network, the CT961 will automatically acquire an IP address. If DHCP is not available, the IP address will be set to 192.168.1.101 by the LANforge scripts.
- 6. Start the LANforge-GUI on the management PC, or the CT961 server if managing locally, and click the 'Discover' button. It should find the CT961 appliance and add the IP address to the drop-down box in the Connect widget. Press 'Connect' and you will be connected to the CT961.
- 7. Select the WanLinks tab in the GUI. One of the pre-configured tests should already be running. You may double-click the row in the top section to modify the configuration. You can also view a real-time report of the test with the 'Display' button. Any modifications take place immediately after you click 'Submit'.

Candela Technologies Inc., 2417 Main Street, Suite 201, P.O. Box 3285, Ferndale, WA 98248, USA www.candelatech.com | sales@candelatech.com | +1 360 380 1618

# LANforge-ICE Related Screen Shots

WanLinks Tab

|                                                                                                    |                        |                                  | S            | Stop All  | Restar    | t Manager     | Refresh       | HELI      |  |  |
|----------------------------------------------------------------------------------------------------|------------------------|----------------------------------|--------------|-----------|-----------|---------------|---------------|-----------|--|--|
| Layer-4 Generic Test Mgr Resource Mgr Serial Spans PPP-Links Event Log Alerts Port Mgr Messages               |                        |                                  |              |           |           |               |               |           |  |  |
| Status   Layer-3   L3 Endps   VoIP/RTP   VoIP/RTP Endps   Armageddon   WanLinks   Collision-Domains   File-IO |                        |                                  |              |           |           |               |               |           |  |  |
| Rpt Timer: fast (1 s) 🔻 Go Test Manager all 🖛 Select All Start Switch Stop Clear                              |                        |                                  |              |           |           |               |               |           |  |  |
| Hide Stopped Display Create Modify Batch Modify Delete                                                        |                        |                                  |              |           |           |               |               |           |  |  |
| WanLinks for Selected Test Manager-                                                                           |                        |                                  |              |           |           |               |               |           |  |  |
| Name   EID   K-M                                                                                              | 1 State                | Endpoints (A <->                 | B) Pkt Tx A  | ->B P     | t Tx A<-B | Rate A->B     | Rate A<-B     | Rpt Timer |  |  |
| /RWL-1.1.000 6.22 🖌                                                                                           | Run                    | VRWL-1.1.000-A                   |              | 55,080    | 439,422   | 1,000,000,000 | 1,000,000,000 | 1,00      |  |  |
| /RWL-1.1.001 6.3 🗹                                                                                            | Run                    | VRWL-1.1.001-A                   | . 4,05       | 54,185    | 3,658,228 | 1,000,000,000 | 1,000,000,000 | 1,00      |  |  |
| /RWL-1.1.002 6.2 🗹                                                                                            | Run                    | VRWL-1.1.002-A                   |              | 18,632    | 18,593    | 44,736,000    | 44,736,000    | 1,00      |  |  |
| /RWL-1.1.003 6.4 🖌                                                                                            | Run                    | VRWL-1.1.003-A                   | . 3,65       | 57,007    | 4,040,390 | 1,000,000,000 | 1,000,000,000 | 1,00      |  |  |
| •                                                                                                    |                        |                                  |              |           |           |               |               | •         |  |  |
|                                                                                                    |                        |                                  |              |           |           |               |               |           |  |  |
| 22 22 22 22 22                                                                                                | 2                      |                                  | -All WanLink |           |           |               |               |           |  |  |
| WPs Name Run                                                                                                  |                        | k Rate Tx Pkts                   | Rx Pkts      | Tx Rate   |           | Dropped Tx-F  |               | TX Bytes  |  |  |
|                                                                                                    |                        | ),000, 439,422                   |              | 1,014,228 | 0         | 0             |               | 653,589,  |  |  |
|                                                                                                    |                        | ),000, 565,080                   |              | 1,020,730 | 0         | 0             |               | 843,838,  |  |  |
|                                                                                                    |                        | ),000, 3,658,228                 |              | 69,677    | 0         | 0             |               | 782,190,  |  |  |
|                                                                                                    |                        | ),000, 4,054,185                 |              | 77,642    | 0         | 0             |               | 866,984,  |  |  |
|                                                                                                    |                        |                                  | 18,613       | 85,816    | 0         | 0             | 0 0           | 3,980,56  |  |  |
| + VRWL-1.1.0 🖌 N                                                                                              | lone 44,7<br>lone 44.7 | 736,000 18,593<br>736.000 18.632 |              | 85,849    | 0         | 0             | 0 0           | 3,988,51  |  |  |

Candela Technologies Inc., 2417 Main Street, Suite 201, P.O. Box 3285, Ferndale, WA 98248, USA www.candelatech.com | sales@candelatech.com | +1 360 380 1618

WanLink Display

| 🕌 WanLink Display: VRWL-1.1.00                                                                           | 0 Manager: brent-6port 📃                                                                                                    |       |
|----------------------------------------------------------------------------------------------------|----------------------------------------------------------------------------------------------------|-------|
| Endpoint: VRWL-1.1.000-A (1.1.9.65)                                                                      | Endpoint: VRWL-1.1.000-B (1.1.11.66)                                                                                                    |       |
| 32 KB 20-sec Averages<br>WAN Speed: 128 Kbps TX Rate: 128.124 Kbps<br>RX Rate: 130.572 Kbps TX Pkts: 981 | ✓ 30-sec Averages       45 KB         WAN Speed: 128 Kbps       TX Rate:       127.734 Kbps         RX Rate:       140.298 Kbps       TX Pkts:       1100 |       |
| Dropped: 0 Duplicated: 0<br>Reordered: 0 TX Failed: 0                                                    | Dropped: 0 Duplicated: 0<br>Reordered: 0 TX Failed: 0                                                                                                    |       |
| 4.295 Obps<br>16.777 Mbps -<br>65.536 Kbps -                                                             | 4.295 Gbps<br>- 16.777 Mbps<br>- 65.536 Kbps                                                                                                    |       |
| 256 bps -<br>0 bps                                                                                       | - 256 bps<br>0 bps                                                                                                    |       |
| Rx Bytes Dropped [Record-Dropped]                                                                        | Rx Bytes Dropped [Record-Dropped]                                                                                                    |       |
| 96 Kbps -                                                                                                | 128 Kbps<br>- 96 Kbps                                                                                                    |       |
| 64 Kbps -                                                                                                | — 64 Kbps                                                                                                    |       |
| 32 Kbps -                                                                                                | — 32 Kbps                                                                                                    |       |
| 129 KB 0 bps                                                                                             | 0 bps 129 KB                                                                                                    |       |
| Backlog Rx Throughput [Recorded]                                                                         | Rx Throughput [Recorded] Backlog                                                                                                    | J     |
|                                                                                                    | Endpoint: VRWL-1.1.000-A                                                                                                    |       |
| Name Tx Rate Disabled ! !F Filter Pattern                                                                | Tx Pkts Rx Pkts TX Bytes RX Bytes Dropped Dup Pkts 000 Pk                                                                                                 | ts Co |
|                                                                                                    |                                                                                                    |       |
| WapDaths for WapLiek (                                                                                   |                                                                                                    |       |
| Name   Tx Rate   Disabled   !   !F   Filter Pattern                                                      | Endpoint: VRWL-1.1.000-B<br>Tx Pkts   Rx Pkts   TX Bytes   RX Bytes   Dropped   Dup Pkts   000 Pk                                                         | te Co |
|                                                                                                    | TREAS A Byles A Byles Diopped Dup Fills 000 FK                                                                                                    | 15 00 |
|                                                                                                    |                                                                                                    | •     |
| Display Selected Paths Pause Display Print                                                               | Modify Stop Refresh Clear Clo                                                                                                    | se    |

Candela Technologies Inc., 2417 Main Street, Suite 201, P.O. Box 3285, Ferndale, WA 98248, USA www.candelatech.com | sales@candelatech.com | +1 360 380 1618

#### **Create/Modify WanLink Window**

| VRWL-1.1.009 - Create/Modify WanLink         |                                  |                            |               |                   |                                               |                           |  |  |  |
|----------------------------------------------|----------------------------------|----------------------------|---------------|-------------------|-----------------------------------------------|---------------------------|--|--|--|
| + - All OK Display WanLink & WanPaths Cancel |                                  |                            |               |                   |                                               |                           |  |  |  |
| Name:                                        | WanLink Information VRWL-1.1.009 |                            |               | 2                 | WanLink Information Pass-Through Coupled-Mode | HW Pass-Through           |  |  |  |
| Presets:                                     | CUSTOM                           |                            |               | Deserves          |                                               |                           |  |  |  |
|                                              | Endpoint A Endpoint B            |                            |               | Resource:         | 1 (lec2010-ath9k-1)                           | <b></b>                   |  |  |  |
| Port:                                        | 25 (rddVR14b)                    | ▼ 27 (rddVR15b)            | -             | Rpt Timer:        | fast (1 s)                                    | <b>▼</b>                  |  |  |  |
| Transfer Rate:                               | Γ1 ( 1.544 Mbps )                | ▼ [1 ( 1.544 Mbps )        | -             |                   | Endpoint A                                    | Endpoint B                |  |  |  |
| Delay:                                       | zero (O us)                      | ▼ zero (0 us)              | -             | Reorder-Freq:     | zero (0%)                                     | 🕶 zero (0%) 🔍             |  |  |  |
| Drop-Freq:                                   | zero (0%)                        | ▼ zero (0%)                | -             | Dup-Freq:         | zero (0%)                                     | ▼ zero (0%) ▼             |  |  |  |
| Jitter:                                      | zero (O us)                      | ▼ zero (0 us)              | -             | Drop Burst:       | min 1 max 1                                   | min 1 max 1               |  |  |  |
| Jitter-Freq:                                 | zero (0%)                        | ▼ zero (0%)                | -             | Reorder Amt:      | min 1 max 20                                  | min 1 max 20              |  |  |  |
|                                              |                                  |                            |               |                   | Script                                        | Script                    |  |  |  |
|                                              |                                  |                            |               |                   |                                               |                           |  |  |  |
| 8                                            | Endpoint A V<br>e-WP Modify      | 1.0                        | D             | Cruste            | Endpoint B WAN                                |                           |  |  |  |
|                                              | e-WP Modify<br>x Rate Disabled ! |                            | P<br>Delav    | Create<br>Name Tx | -WP Modify-W                                  | Filter Pattern Delay      |  |  |  |
| wp1 1.5                                      | 44 M 📃 🗌 Src:                    | 0.0.0.0/0 Dest: 0.0.0.0/0  | 50            |                   |                                               |                           |  |  |  |
|                                              |                                  |                            |               |                   |                                               |                           |  |  |  |
| 5                                            | WanLink Information              |                            |               |                   | WanLink Information                           |                           |  |  |  |
| CPU-ID: 0                                    |                                  |                            | Test Manager: | default_tm        | ▼                                             |                           |  |  |  |
|                                              | Endpoint A<br>DICEcap Replay     | Endpoint B                 |               |                   | Endpoint A Dump Packets                       | Endpoint B                |  |  |  |
| Replay File:                                 | Replay File:                     |                            |               | Dump File:        | Force Packet Gap                              | Force Packet Gap          |  |  |  |
|                                              | Dir<br>Loop Replay               | Dir<br>Loop Replay         |               |                   | Drop-Xth                                      | Drop-Xth                  |  |  |  |
|                                              | Replay Latency                   | Replay Latency             |               | QDisc             | Reorder-Xth                                   | Reorder-Xth               |  |  |  |
|                                              | ✓ Replay Loss ✓ Replay Dup       | ✓ Replay Loss ✓ Replay Dup |               | Max Lateness:     | AUTO 🗸                                        | AUTO                      |  |  |  |
|                                              | Replay Bandwidth                 | Replay Bandwidth           |               | Backlog Buffer:   | AUT0                                          | AUT0                      |  |  |  |
|                                              |                                  |                            |               | backing burren.   |                                               |                           |  |  |  |
| Corruption: 1                                | Endpoint A                       | Endpoint B                 |               | Corruption: 4     | Endpoint A                                    | Endpoint B                |  |  |  |
| Rate:                                        | 0                                | 0                          |               | Rate:             | 0                                             | 0                         |  |  |  |
| Corruption:                                  | Random Write                     | Random Write               | -             | Corruption:       | Random Write                                  | Random Write 👻            |  |  |  |
| Byte-to-Write:                               |                                  |                            |               | Byte-to-Write:    |                                               | 0                         |  |  |  |
| Range Offset                                 | min 0 max 0                      | min 0 max 0                |               | Range Offset      | min 0 max 0                                   | min 0 max 0               |  |  |  |
|                                              | Chain-to-Next Checksum           | Chain-to-Next              |               |                   | Chain-to-Next                                 | Chain-to-Next<br>Checksum |  |  |  |

Candela Technologies Inc., 2417 Main Street, Suite 201, P.O. Box 3285, Ferndale, WA 98248, USA www.candelatech.com | sales@candelatech.com | +1 360 380 1618

## **Software Features**

- 1. General purpose WAN and Network impairment emulator.
- 2. Able to simulate DS1, DS3, DSL, CableModem, Satellite links and other rate-limited networks, from 10bps up to 45Mbps (full duplex).
- 3. Can modify various network attributes including: network-speed, latency, jitter, packet-loss, packet-reordering, and packet-duplication.

- 4. Supports Packet corruptions, including bit-flips, bit-transposes and byte-overwrites.
- 5. Supports WanPath feature to allow configuration of specific behavior between different IP subnets, MAC addresses or other packet filters using a single pair of physical interfaces. WanPath support may require purchase of additional WanPath licenses, please ask your sales contact for more information.
- 6. Supports routed and bridged mode for more flexibility in how you configure your network and LANforge-ICE.
- 7. Supports WAN emulation across virtual 802.1Q VLAN interfaces more efficient use of limited physical network interfaces.
- 8. Supports 'WAN-Playback' allowing one to capture the characteristics of a live WAN and later have LANforge-ICE emulate those captured characteristics. The playback file is in XML format, and can be easily created by hand or with scripts. The free LANforge-ICEcap tool can be used to probe networks and automatically create the XML playback file.
- 9. Allows packet sniffing and network protocol decoding with the integrated Wireshark protocol sniffer.
- 10. Includes comprehensive management information detailing all aspects of the LANforge system including processor statistics, test cases, and Ethernet port statistics.
- 11. GUI runs as Java application on Linux, Solaris and Microsoft Operating Systems (among others).
- 12. GUI can run remotely, even over low-bandwidth links to accommodate the needs of the users.
- 13. Central management application can manage multiple units, tests, and testers simultaneously.
- Includes easy built-in scripting to automatically iterate through bandwidth, latency and other settings. Advanced programatic scripting over a TCP socket also supported and example perl libraries and scripts are included.
- 15. Automatic discovery of LANforge resources simplifies maintenance and configuration of LANforge test equipment.

### **Hardware Specification**

- 1. Economy 1U rackmount server.
- 2. Operating System: Fedora Linux with customized Linux kernel.
- 3. 1.8 GHz or higher processor.
- 4. One add-in NIC slot.
- 5. 2 Intel Pro/100 10/100 Ethernet ports for WAN emulation. Additional Ethernet interface for management.
- 6. 256+ MB RAM.
- 7. 40 GB Hard Drive.
- 8. Solid State Drive option available.
- 9. Standard US or European power supply (automatically detects EU v/s US power).
- 10. Weight: 18 lbs or 8.2 kg.
- 11. Dimensions: 17 x 14 x 1.75 inches (14-inch deep 1U rackmount server) Metric: 432 x 356 x 44 mm.

List Price: \$4,270 List Price with 1 Year support (17%): \$4,995

### **Additional Feature Upgrades**

Unless otherwise noted in the product description, these features usually cost extra:

- WanPaths (LANforge-ICE feature set)
- Virtual Interfaces: MAC-VLANs, 802.1Q VLANs, WiFi stations, etc
- LANforge FIRE traffic generation.
- VOIP: Each concurrent call over the included package requires a license.
- Armageddon: Each pair of ports requires a license if not already included.

• External battery pack: 12+ hours for CT521, CT523, CT919, CT92X platforms. Ask for others.

Candela Technologies Inc., 2417 Main Street, Suite 201, P.O. Box 3285, Ferndale, WA 98248, USA www.candelatech.com | sales@candelatech.com | +1 360 380 1618

Last modified: Fri Mar 3 11:18:30 PST 2017